# **Escape Trap – External Data Interaction with SAS**

## **ABSTRACT**

Sometimes we need to read external data from sources like files, Oracle, MySQL, Redshift, DB2 database to SAS dataset in our daily work. Have you ever run into any hurdles that data were not created as you expected? For instance, the data were truncated, or the data format was not correct, or even worse - the data were not recognized.

Do you know what do you need to pay attention to between external data and SAS? Or do you want to adjust the options to best fit your requirement? This paper will illustrate some useful tips and hints of interactions between external data suppliers and the SAS system.

### **INTRODUCTION**

Data come in many different forms from different engines. During our routine work there might be a mass of data which are non-SAS file types. How do we manipulate all kinds of data in the SAS system? In addition to the original way of data step statement such as IMPORT/INFILE, we can also use SAS/Access Interface, a bridge between SAS system and DBMS system. It is an out-of-the-box solution for integrating SAS and third-party databases. SAS/ACCESS enables us read, write and update data regardless of the database or platform.

SAS supports many types of DBMS, no matter RDBMS or non-RDBMS, you can always find an appropriate solution to suit your data.

The following screenshot lists some DBMS types that SAS/Access Interface supports:

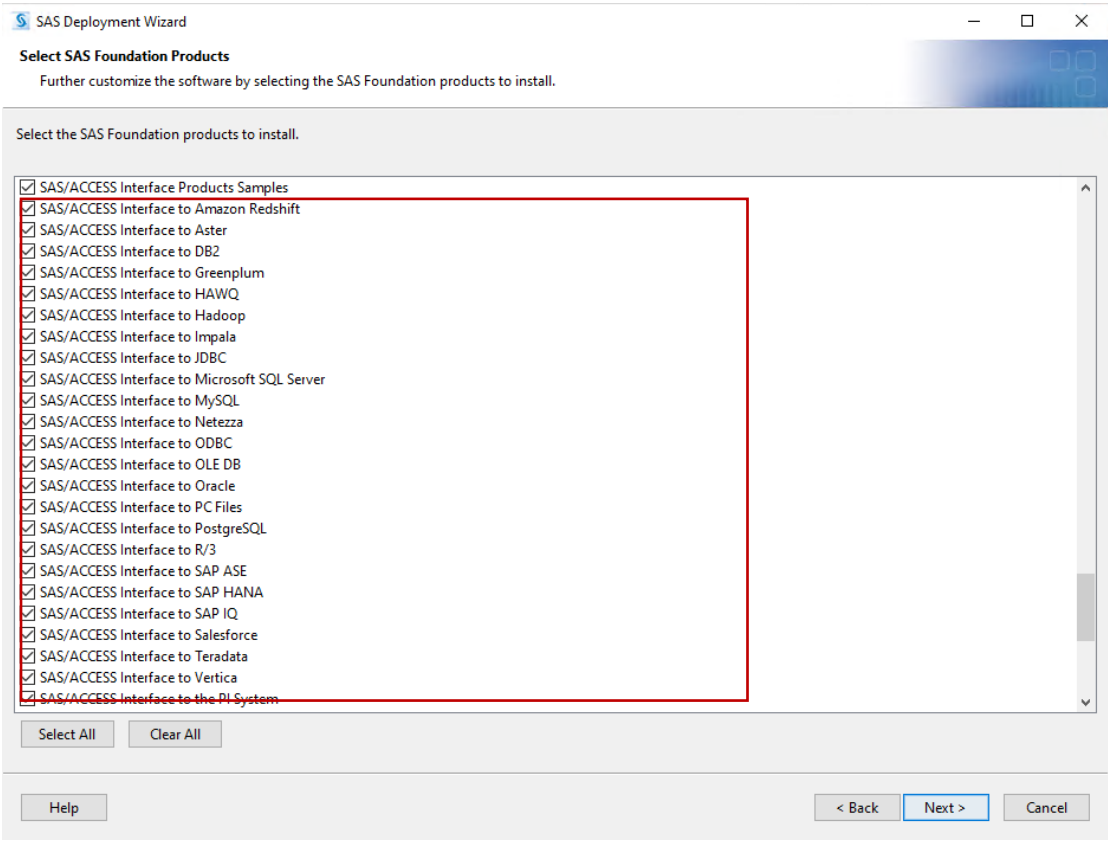

Figure 1.1

At first, let's summarize the approaches that how we manipulate external data.

The interaction strategies between external data and SAS system can be totally transparent within SAS or directly controlled "outside".

You might already know there are several approaches to access/import external data into SAS, such as INFILE statement / Proc import step / Libname engine / Proc SQL. It's decided by DBMS type that in which way you should manipulate the data.

Below are some access approaches commonly used:

✓ **Create data by INFILE statement:**

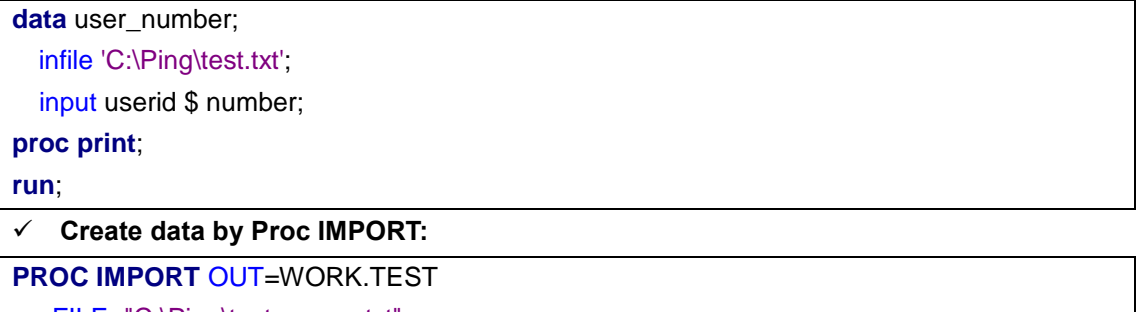

FILE="C:\Ping\test\_space.txt" DBMS=DLM REPLACE; DELIMITER=**'20'**x; GETNAMES=NO; SCANTEXT=YES; GUESSINGROWS=**10**;

**RUN**;

#### ✓ **Create data by Libname and Data step:**

libname libref <dbms> <connection options>;

**data** work;

set libref.dbms\_tab;

**run**;

```
✓ Manipulate dataset directly by proc sql:
```
### **proc sql**;

```
connect to <dbms> ( <connection options> );
  select * from connection to <dbms>
  ( <DBMS SQL Select statement> );
  exec ( <DBMS DDL statement> ) by <dbms>;
quit;
```
For most non-RDBMS, we can use IMPORT or INFILE to get data from external file and manipulate it at SAS system. But there is an exception for **xlsx file** type. We can directly access it without importing it into SAS first, which is similar to RDBMS.

```
libname cars XLSX "C:\test\cars_xlsx.xlsx";
proc sql;
  select make, model, type from cars.sheet
  where make="Audi";
quit;
```
Besides, you can also import external via interactive UI. **SAS Enterprise Guide**, **SAS Display Manager** provide the import wizard which is more convenient and easier for end users who prefer graphical user interface.

|               | $\Box$<br>$\times$<br>(d'Import Data (CARS.csv) - * Project - SAS Enterprise Guide                                                                                    |                                                                                                    |                |                             |                                                          |                |                  |              |                      |                      |                                                                                                    |                |             |                     |               |
|---------------|----------------------------------------------------------------------------------------------------|----------------------------------------------------------------------------------------------------|----------------|-----------------------------|----------------------------------------------------------|----------------|------------------|--------------|----------------------|----------------------|----------------------------------------------------------------------------------------------------|----------------|-------------|---------------------|---------------|
| <b>File</b>   | Edit View Program Tools Help   [ ] ① ·   图 ( )                                                                                                    |                                                                                                    |                |                             |                                                          |                |                  |              |                      |                      |                                                                                                    |                |             | No profile selected |               |
| Ō             | $\mathbf{v}$ $\times$<br>Project                                                                                                    | <b>PEP Process Flow</b><br>Start Page<br>J Import Data (CA x<br>Run Modify Task < Share Fill Properties |                |                             |                                                          |                |                  |              |                      |                      |                                                                                                    |                |             |                     |               |
|               | $+ \cdot \cdot \cdot \cdot \cdot \cdot \cdot \cdot \cdot \cdot$<br>E.<br>$\vee$ (x) * Project<br>$\vee$ $\mathbb{C}^0_0$ Process Flow<br>$\vee$ <sub>R</sub> CARS.csv |                                                                                                    |                |                             |                                                          |                |                  |              |                      |                      |                                                                                                    |                |             |                     |               |
| $\boxdot$     |                                                                                                    | Last submitted code<br>Log<br><b>P. Data Imported from CARS.csv</b>                                     |                | Output Data (1)<br>△ Make △ | < 7 Where   DJ Query Builder < Tasks -<br>Model          |                |                  |              |                      |                      | A Type A Origin A DriveTrain The MSRP The Invoice (#) EngineSize (#) Cylinders (#) Horsepower (#) MPG City (# |                |             |                     |               |
|               | J Import Data (CARS.csv)                                                                                                    |                                                                                                    |                | Acura                       | <b>MDX</b>                                               | <b>SUV</b>     | Asia             | All          | 36945.00             | 33337.00             | 3.5                                                                                                    | 6              | 265         | $17^{1}$            |               |
|               |                                                                                                    |                                                                                                    | $\overline{2}$ | Acura                       | RSX Type S 2dr                                           | Sedan          | Asia             | Front        | 23820.00             | 21761.00             | $\overline{2}$                                                                                                | 4              | 200         | 24                  |               |
|               |                                                                                                    |                                                                                                    | з              | Acura                       | TSX 4dr                                                  | Sedan          | Asia             | Front        | 26990.00             | 24647.00             | 2.4                                                                                                    | $\overline{4}$ | 200         | 22                  |               |
|               |                                                                                                    |                                                                                                    |                | Acura                       | TL <sub>4dr</sub>                                        | Sedan          | Asia             | Front        | 33195.00             | 30299.00             | 3.2                                                                                                    | 6              | 270         | 20                  |               |
|               |                                                                                                    |                                                                                                    | 5              | Acura                       | 3.5 RL 4dr                                               | Sedan          | Asia             | Front        | 43755.00             | 39014.00             | 3.5                                                                                                    | 6              | 225         | 18                  |               |
|               |                                                                                                    |                                                                                                    | 6              | Acura                       | 3.5 RL w/Navigation 4dr                                  | Sedan          | Asia             | Front        | 46100.00             | 41100.00             | 3.5                                                                                                    | 6              | 225         | 18                  |               |
|               |                                                                                                    |                                                                                                    |                | Acura                       | NSX coupe 2dr manual S                                   | <b>Sports</b>  | Asia             | Rear         | 89765.00             | 79978.00             | 3.2                                                                                                    | 6              | 290         | 17                  |               |
|               |                                                                                                    |                                                                                                    | $\mathbf{R}$   | Audi                        | A4 1.8T 4dr                                              | Sedan          | Europe           | Front        | 25940.00             | 23508.00             | 1.8                                                                                                    | $\overline{4}$ | 170         | 22                  |               |
|               |                                                                                                    |                                                                                                    | $\overline{9}$ | Audi                        | A41.8T convertible 2dr                                   | Sedan          | Europe           | Front        | 35940.00             | 32506.00             | 1.8                                                                                                    | $\overline{4}$ | 170         | 23                  |               |
| 且             | $\mathbf{v} = \mathbf{x}$<br><b>Servers</b>                                                                                                    |                                                                                                    | 10             | Audi                        | A4 3.0 4dr                                               | Sedan          | Europe           | Front        | 31840.00             | 28846.00             | $\overline{\mathbf{3}}$                                                                                       | 6              | 220         | 20                  |               |
|               | ð<br>$\circ$<br>₿                                                                                                    |                                                                                                    | 11             | Audi                        | A4 3.0 Quattro 4dr manual                                | Sedan          | Europe           | All          | 33430.00             | 30366.00             | $\overline{\mathbf{3}}$                                                                                       | 6              | 220         | 17                  |               |
| 佰             | $\vee$ $\mathbb{R}^2$ Servers                                                                                                    |                                                                                                    | 12             | Audi                        | A4 3.0 Quattro 4dr auto                                  | Sedan          | Europe           | All          | 34480.00             | 31388.00             | 3                                                                                                    | 6              | 220         | 18                  |               |
|               | > 图 Local                                                                                                    |                                                                                                    | 13             | Audi                        | A6 3.0 4dr                                               | Sedan          | Europe           | Front        | 36640.00             | 33129.00             | 3                                                                                                    | 6              | 220         | 20                  |               |
| $\frac{1}{2}$ | Private OLAP Servers                                                                                                    |                                                                                                    | 14             | Audi                        | A6 3.0 Quattro 4dr                                       | Sedan          | Europe           | All          | 39640.00             | 35992.00             | 3                                                                                                    | 6              | 220         | 18                  |               |
|               |                                                                                                    |                                                                                                    | 15<br>16       | Audi<br>Audi                | A4 3.0 convertible 2dr<br>A4 3.0 Quattro convertible 2dr | Sedan<br>Sedan | Europe           | Front<br>All | 42490.00<br>44240.00 | 38325.00<br>40075.00 | 3<br>3                                                                                                    | 6<br>6         | 220<br>220  | 20<br>18            |               |
| $\Box$        |                                                                                                    |                                                                                                    | 17             | Audi                        | A6 2.7 Turbo Quattro 4dr                                 | Sedan          | Europe<br>Europe | All          | 42840.00             | 38840.00             | 2.7                                                                                                    | 6              | 250         | 18                  |               |
|               |                                                                                                    |                                                                                                    | 18             | Audi                        | A6 4.2 Quattro 4dr                                       | Sedan          | Europe           | All          | 49690.00             | 44936.00             | 4.2                                                                                                    | 8              | 300         | 17                  |               |
|               |                                                                                                    |                                                                                                    | 19             | Audi                        | A8 L Quattro 4dr                                         | Sedan          | Europe           | All          | 69190.00             | 64740.00             | 4.2                                                                                                    | 8              | 330         | 17                  |               |
|               |                                                                                                    |                                                                                                    | 20             | Audi                        | S4 Quattro 4dr                                           | Sedan          | Europe           | All          | 48040.00             | 43556.00             | 4.2                                                                                                    | 8              | 340         | 14                  |               |
|               |                                                                                                    |                                                                                                    | 21             | Audi                        | <b>RS 6 4dr</b>                                          | Sports         | Europe           | Front        | 84600.00             | 76417.00             | 4.2                                                                                                    | 8              | 450         | 15                  |               |
|               |                                                                                                    |                                                                                                    | 22             | Audi                        | TT 1.8 convertible 2dr (coupe)                           | <b>Sports</b>  | Europe           | Front        |                      | 35940.00 32512.00    | 1.8                                                                                                    | 4 <sup>1</sup> | 180         | 20                  |               |
|               |                                                                                                    |                                                                                                    | $\leq$         |                             |                                                          |                |                  |              |                      |                      |                                                                                                    |                |             |                     | $\rightarrow$ |
|               | <b>Destroit Destroit Concernations (CADC and</b>                                                                                                    |                                                                                                    |                |                             |                                                          |                |                  |              |                      |                      |                                                                                                    |                | she will be |                     |               |

Figure 1.2

Or we can import/export data via SAS Studio as below:

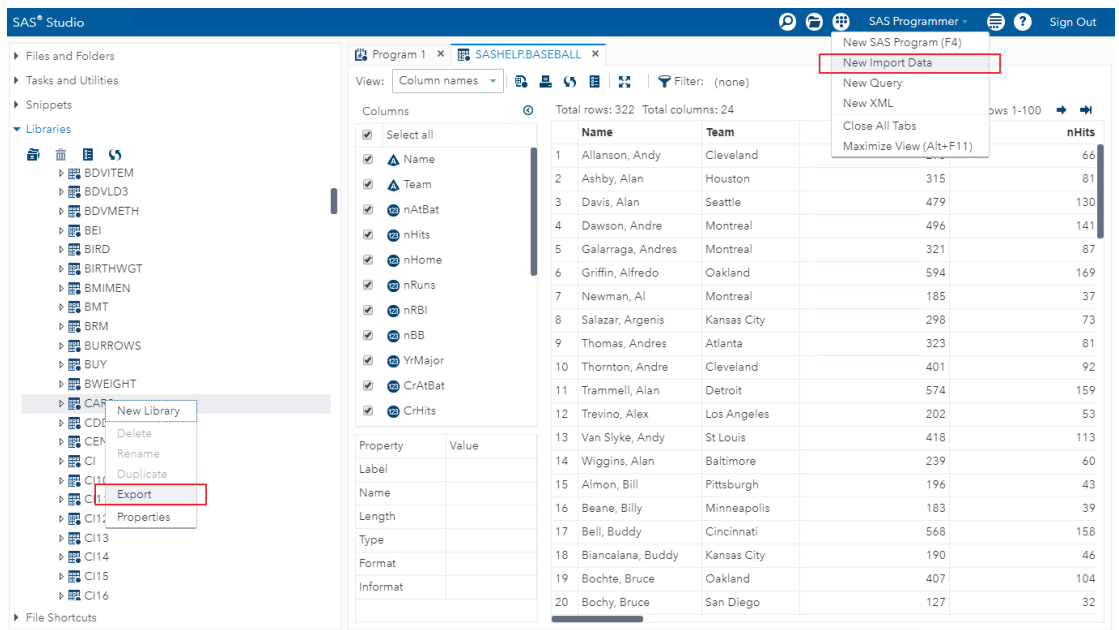

#### Figure 1.3

Whether accessing directly in DBMS or manipulating in SAS have their specific application scenarios. That is beyond the scope of this paper and worth another paper. This paper will focus on the gaps and approaches to solve the issues when we deal with such data between SAS & DBMS. I'll group them into several categories from general purpose.

### **Manage the incoming data content - proc import**

Some dataset might use the first row as table column name. While other of them don't need to keep the first row as table column name. How do we deal with the data in different scenarios? We'll introduce 2 useful settings in this section:

Let's look at the example below. This is the file that includes column name, which is also the most common file format in csv/txt file.

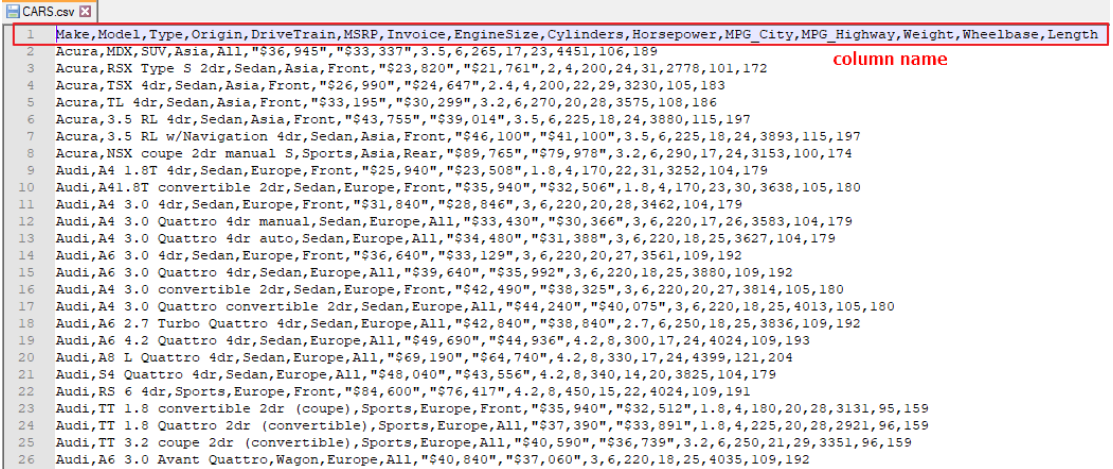

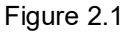

Because we want to keep the column name in first row, we need to code like this:

**PROC IMPORT** OUT=WORK.cars\_csv FILE="C:\Ping\cars.csv" DBMS=csv REPLACE;

#### GETNAMES=YES; /\*<YES is by default> \*/

#### **RUN**;

#### Look at the result dataset, all column names are reserved:

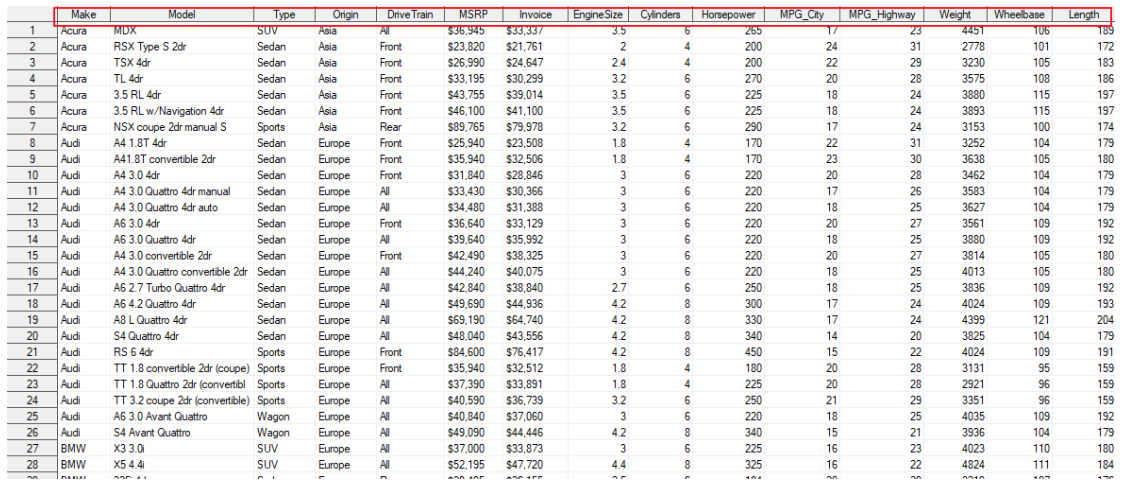

### Figure 2.2

Now consider what happens if there are no column name definition like this:

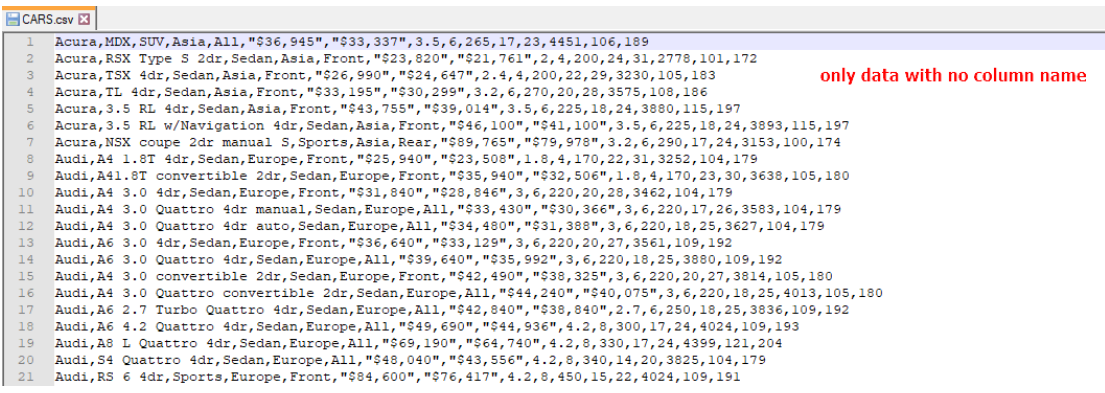

#### Figure 2.3

If we don't change the option of GETNAMES, the first row is treated as column name instead of a "real" data row.

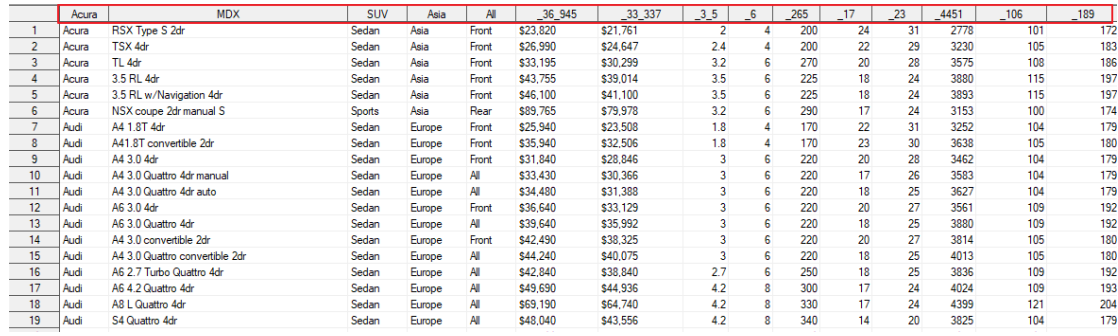

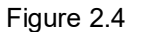

To resolve this issue, we can change the code:

**PROC IMPORT** OUT=WORK.cars\_csv FILE="C:\Ping\CARS.csv" DBMS=csv REPLACE;

GETNAMES=NO;

**RUN**;

Furthermore, we can adjust the **DATAROW** value to fit our requirement.

**PROC IMPORT** OUT=XXX FILE="C:\Ping\CARS.csv" DBMS=csv REPLACE;

GETNAMES=YES|NO; DATAROW=**10**;

### **RUN**;

### Now let's check the option definition of **DATAROW** and **GETNAMES.**

**GETNAMES=YES | NO (**specifies whether the IMPORT procedure is to generate SAS variable names from the data values in the first row of the import file.**)**

In short, if GETNAMES=YES is set, the first row of data in the range is used for the column names, and the data starts from the second row in the range. If GETNAMES=NO is set, the data starts from the first row and column names are generated by the IMPORT procedure. **DATAROW=***n* **(**specifies the row number where the IMPORT procedure starts reading data. When GETNAMES=NO: DATAROW=1; when GETNAMES=YES: DATAROW=2**)**

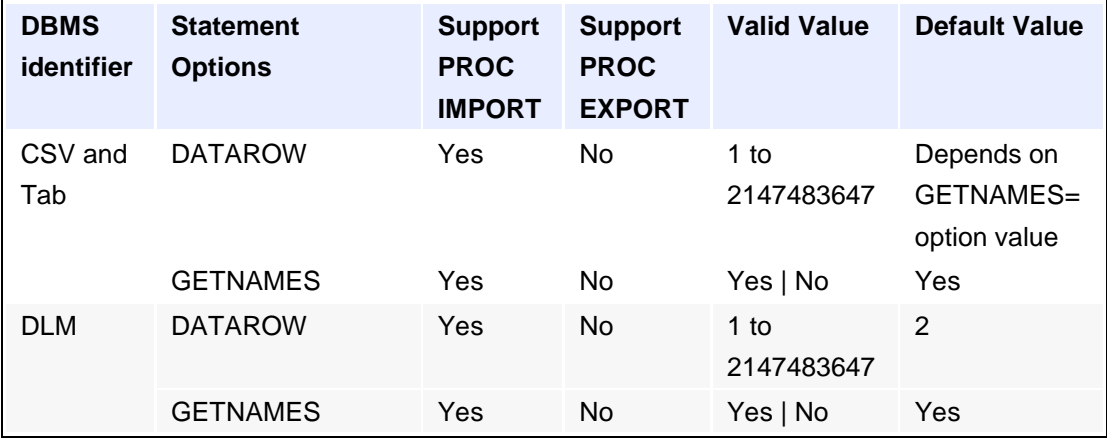

Table 2.1

## **Manage type and length when import**

Have you ever met column type mismatch or data truncation issue? It's quite common when column definition does not accord with the real data. Do you know how to avoid such issues when importing data? Let's consider a scenario: we need to import a CSV file which has N rows. We want all columns' type and length could be recognized automatically. Let's check the columns in the example below:

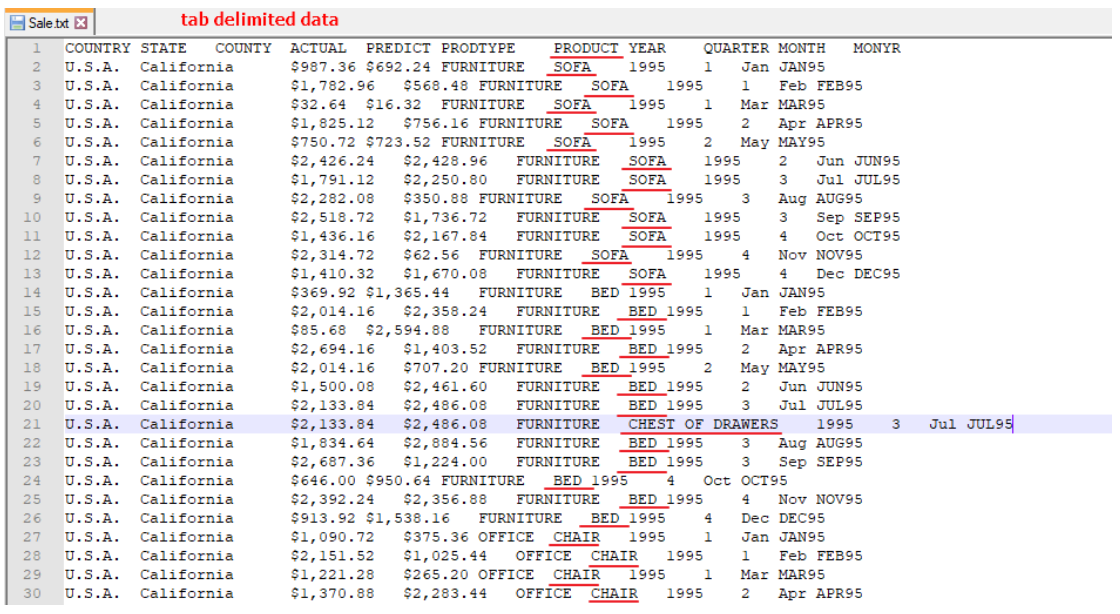

Figure 3.1

Now we try to import:

**PROC IMPORT** OUT=WORK.sale FILE="C:\Ping\sale.txt" DBMS=tab REPLACE; **RUN**;

#### Note the value in PRODUCT column is truncated:

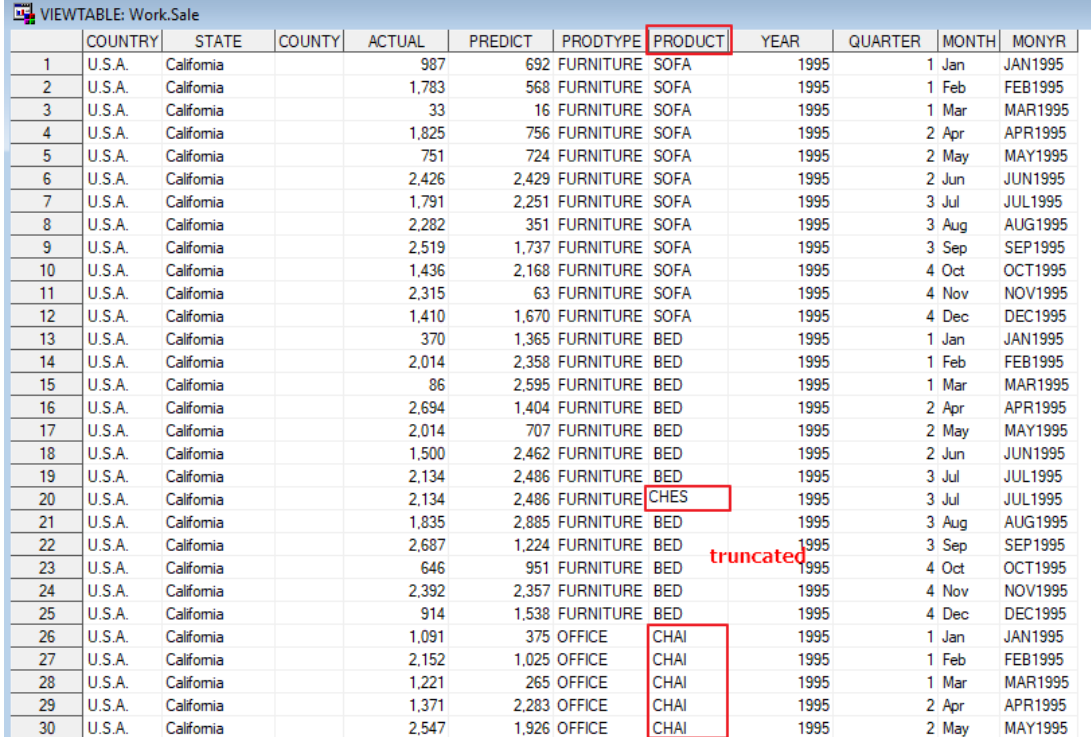

Figure 3.2

The data definition is:

| Text   | 6  |           |                |  |
|--------|----|-----------|----------------|--|
|        |    | \$6.      | \$6.           |  |
| Text   | 10 | \$10.     | \$10.          |  |
| Text   | 1  | \$1.      | \$1.           |  |
| Number | я  | NLNUM12.  | NLNUM32.       |  |
| Number | 8  | NI NUM12. | NLNUM32.       |  |
| Text   |    |           | \$9.           |  |
| Text   | 4  | IS4.      | \$4.           |  |
| Number | g  | BEST12.   | BEST32.        |  |
| Number | 8  | BEST12.   | <b>BEST32.</b> |  |
| Text   | з  | \$3.      | \$3.           |  |
| Number | 8  | MONYY7.   | MONYY7.        |  |
|        |    |           | 9 S9.          |  |

Figure 3.3

We can see the column type is text, while the length definition of PRODUCT is 4, not the maximum length of our current data. It behaves like this because PROC IMPORT scans the first **20** rows (including the first column name row) by default to determine the correct type, length and format for each column.

To avoid mismatch and truncation issue, we can change the scan count to a bigger number by introducing a useful option. Here is the updated code:

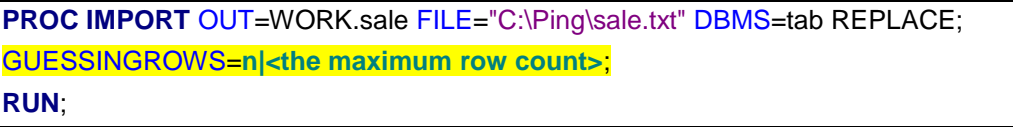

Result data:

|                | VIEWTABLE: Work.Sale |              |               |               |         |                      |                         |             |                         | $ -$           |
|----------------|----------------------|--------------|---------------|---------------|---------|----------------------|-------------------------|-------------|-------------------------|----------------|
|                | <b>COUNTRY</b>       | <b>STATE</b> | <b>COUNTY</b> | <b>ACTUAL</b> | PREDICT | <b>PRODTYPE</b>      | PRODUCT                 | <b>YEAR</b> | QUARTER<br><b>MONTH</b> | <b>MONYR</b>   |
| $\mathbf{1}$   | U.S.A.               | Califomia    |               | 987           |         | 692 FURNITURE        | <b>SOFA</b>             | 1995        | 1 Jan                   | <b>JAN1995</b> |
| $\overline{2}$ | U.S.A.               | Califomia    |               | 1,783         |         | <b>568 FURNITURE</b> | <b>SOFA</b>             | 1995        | 1 Feb                   | <b>FEB1995</b> |
| $\overline{3}$ | U.S.A.               | California   |               | 33            |         | <b>16 FURNITURE</b>  | <b>SOFA</b>             | 1995        | 1 Mar                   | <b>MAR1995</b> |
| 4              | U.S.A.               | California   |               | 1.825         |         | <b>756 FURNITURE</b> | <b>SOFA</b>             | 1995        | 2 Apr                   | APR1995        |
| 5              | U.S.A.               | Califomia    |               | 751           |         | 724 FURNITURE        | <b>SOFA</b>             | 1995        | 2 May                   | <b>MAY1995</b> |
| 6              | U.S.A.               | Califomia    |               | 2.426         |         | 2.429 FURNITURE      | <b>SOFA</b>             | 1995        | 2 Jun                   | <b>JUN1995</b> |
| $\overline{7}$ | U.S.A.               | California   |               | 1.791         |         | 2,251 FURNITURE      | <b>SOFA</b>             | 1995        | 3 Jul                   | <b>JUL1995</b> |
| $\mathbf{8}$   | U.S.A.               | California   |               | 2.282         |         | 351 FURNITURE        | <b>SOFA</b>             | 1995        | 3 Aug                   | <b>AUG1995</b> |
| $\overline{9}$ | U.S.A.               | California   |               | 2,519         |         | 1.737 FURNITURE      | <b>SOFA</b>             | 1995        | 3 Sep                   | <b>SEP1995</b> |
| 10             | U.S.A.               | Califomia    |               | 1,436         |         | 2.168 FURNITURE      | <b>SOFA</b>             | 1995        | 4 Oct                   | <b>OCT1995</b> |
| 11             | U.S.A.               | California   |               | 2.315         |         | <b>63 FURNITURE</b>  | <b>SOFA</b>             | 1995        | 4 Nov                   | <b>NOV1995</b> |
| 12             | U.S.A.               | California   |               | 1,410         |         | 1.670 FURNITURE      | <b>SOFA</b>             | 1995        | 4 Dec                   | <b>DEC1995</b> |
| 13             | U.S.A.               | California   |               | 370           |         | 1.365 FURNITURE      | <b>BED</b>              | 1995        | 1 Jan                   | <b>JAN1995</b> |
| 14             | U.S.A.               | Califomia    |               | 2,014         |         | 2.358 FURNITURE      | <b>BED</b>              | 1995        | 1 Feb                   | <b>FEB1995</b> |
| 15             | U.S.A.               | California   |               | 86            |         | 2.595 FURNITURE      | <b>BED</b>              | 1995        | 1 Mar                   | <b>MAR1995</b> |
| 16             | U.S.A.               | California   |               | 2.694         |         | 1.404 FURNITURE      | <b>BED</b>              | 1995        | 2 Apr                   | APR1995        |
| 17             | U.S.A.               | California   |               | 2.014         |         | 707 FURNITURE        | <b>BED</b>              | 1995        | 2 May                   | <b>MAY1995</b> |
| 18             | U.S.A.               | Califomia    |               | 1,500         |         | 2.462 FURNITURE      | <b>BED</b>              | 1995        | 2 Jun                   | <b>JUN1995</b> |
| 19             | U.S.A.               | California   |               | 2.134         |         | 2.486 FURNITURE      | <b>BED</b>              | 1995        | 3 Jul                   | <b>JUL1995</b> |
| 20             | U.S.A.               | California   |               | 2.134         |         | 2.486 FURNITURE      | <b>CHEST OF DRAWERS</b> | 1995        | 3 Jul                   | <b>JUL1995</b> |
| 21             | U.S.A.               | Califomia    |               | 1.835         |         | 2.885 FURNITURE      | <b>BED</b>              | 1995        | 3 Aug                   | <b>AUG1995</b> |
| 22             | U.S.A.               | Califomia    |               | 2.687         |         | 1.224 FURNITURE      | <b>BED</b>              | 1995        | 3 Sep                   | <b>SEP1995</b> |
| 23             | U.S.A.               | Califomia    |               | 646           |         | 951 FURNITURE        | <b>BED</b>              | 1995        | 4 Oct                   | <b>OCT1995</b> |
| 24             | U.S.A.               | California   |               | 2.392         |         | 2.357 FURNITURE      | <b>BED</b>              | 1995        | 4 Nov                   | <b>NOV1995</b> |
| 25             | U.S.A.               | California   |               | 914           |         | 1.538 FURNITURE      | <b>BED</b>              | 1995        | 4 Dec                   | <b>DEC1995</b> |
| 26             | U.S.A.               | Califomia    |               | 1.091         |         | 375 OFFICE           | <b>CHAIR</b>            | 1995        | 1 Jan                   | <b>JAN1995</b> |
| 27             | U.S.A.               | Califomia    |               | 2.152         |         | 1,025 OFFICE         | <b>CHAIR</b>            | 1995        | 1 Feb                   | <b>FEB1995</b> |
| 28             | U.S.A.               | California   |               | 1.221         |         | 265 OFFICE           | <b>CHAIR</b>            | 1995        | 1 Mar                   | <b>MAR1995</b> |
| 29             | U.S.A.               | California   |               | 1.371         |         | 2.283 OFFICE         | <b>CHAIR</b>            | 1995        | 2 Apr                   | APR1995        |
| 30             | U.S.A.               | California   |               | 2.547         |         | <b>1.926 OFFICE</b>  | <b>CHAIR</b>            | 1995        | 2 May                   | <b>MAY1995</b> |

Figure 3.4

Now we should have a basic understanding about the option usage, but keep in mind the possible value is up to **2147483647** (the maximum value). Below is the usage from reference: **GUESSINGROWS=***n* **| MAX** specifies the number of rows that the IMPORT procedure is to scan to determine the appropriate data type for the columns. The scan process scans from row 1 to the row number that is specified by GUESSINGROWS= option. MAX can be specified instead of the maximum number, 2147483647. Keep this in mind – You could define this number as big as possible, but specifying the maximal value could adversely affect performance.

### **Special characters trouble**

Imagine a scenario, we have some tables and columns which including special characters like " $@. #$ \$,\*" that are not permitted in SAS naming convention. We want these characters recognized well in SAS system instead of being garbled or leading to error. In this circumstance, we must use one of these techniques: **validvarname=any** or **dquote=ansi**.

### **validvarname=any:**

Specify the global system option VALIDVARNAME=ANY and use name literals in the SAS language. Here is an example and its running log.

Consider we have an excel file which including special characters as below:

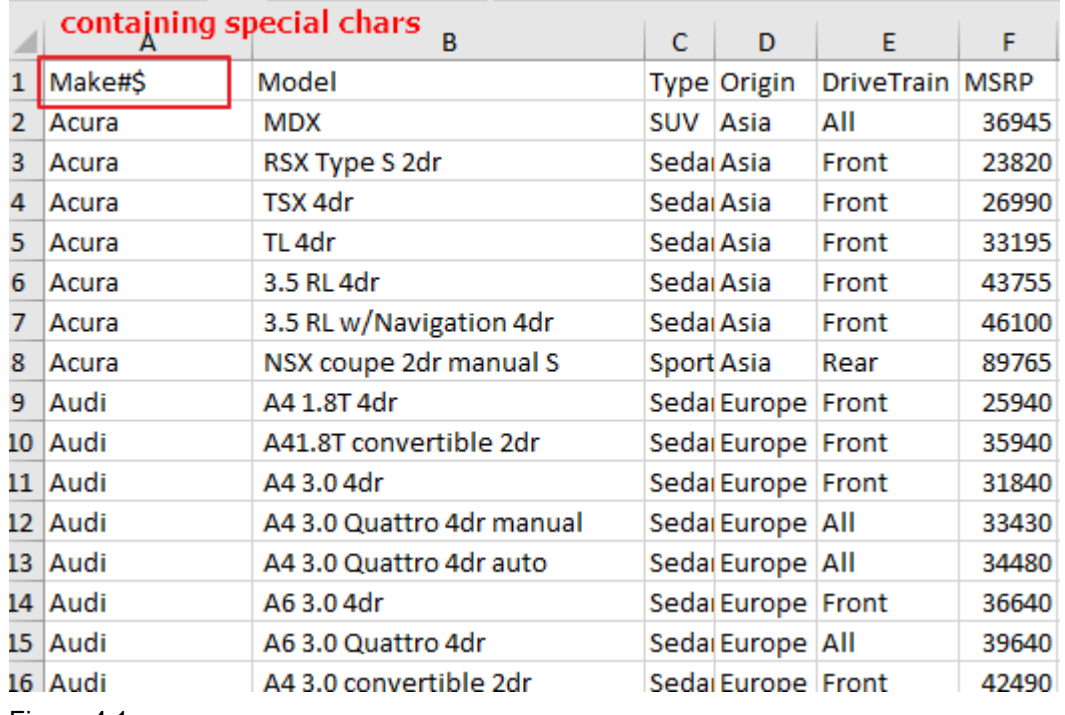

Figure 4.1

At first, we import this data as usual:

```
libname cars XLSX "C:\ping\cars.xlsx";
proc sql;
  select "Make#$"n, model, type from cars.sheet;
quit;
```
And we'll get such message since SAS can't process special chars in column name by default:

```
1 libname cars XLSX "C:\ping\cars.xlsx";<br>NOTE: Libref CARS was successfully assigned as follows:
               Engine:
                                                   XLSX
              Physical Name: C:\ping\cars.xlsx
rilysical name. C.\ping\cars.xisx<br>
3 select "Make#$"n, model,type from cars.sheet;<br>
NOTE: Variable Name Change. Make#$ -> Make_<br>
ERROR: The following columns were not found in the contributing tables: Make#$.<br>
4 guit:
EHRUR: The following columns were not found in the contributing table<br>
4 quit;<br>
NOTE: The SAS System stopped processing this step because of errors.<br>
NOTE: PROCEDURE SQL used (Total process time):<br>
real time 0.09 seconds<br>
```
After adding options:

```
options validvarname=any;
libname cars XLSX "C:\ping\cars.xlsx";
proc sql;
  select "Make#$"n, model, type from cars.sheet;
quit;
```
Result log & data:

```
10options validvarname=any;
11 Tibname cars XLSX "C:\ping\cars.xlsx";<br>NOTE: Librame cars XLSX "C:\ping\cars.xlsx";
             Engine:
                                            XLSX
             Physical Name: C:\ping\cars.xlsx
proced:<br>13 select "Make#$"n, model,type from cars.sheet;<br>NOTE: Writing HTML Body file: sashtml.htm<br>NOTE: The import data set has 428 observations and 15 variables.
NUTE: The import data set has 428 observations<br>
14 quit;<br>
NOTE: PROCEDURE SQL used (Total process time):<br>
real time 0.72 seconds<br>
cpu time 0.53 seconds
```
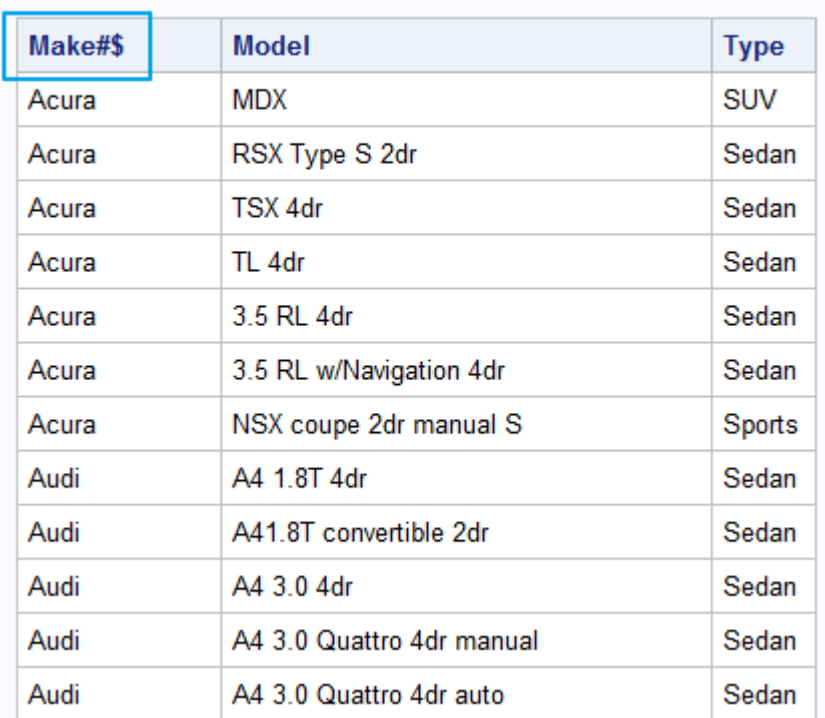

## **The SAS System**

Figure 4.2

### **dquote=ansi:**

dquote is a PROC SQL option. This option specifies whether PROC SQL treats values within **double** quotation marks as a character string or as a column name or table name. When you specify **dquote=ansi**, your SAS code can refer to DBMS names that contain characters and spaces that are not allowed by SAS naming conventions. This option allows you to use reserved words, and other names that do not meet SAS specifications. The value ANSI allows SAS to treat values enclosed in double quotation marks as a variable name. The default value is 'SAS' And values in double quotation marks are treated as character strings. dquote option overrides the validvarname option if present.

#### Let's take an example:

In general, value in quotation marks are recognized as characters, not a variable. Therefore, column **COLUMN1#\$** is identified as a character string returned in result list. Check the source and result:

/\* dquote=SAS by default \*/

**proc sql**;

select "COLUMN1#\$" from ora.length\_name;

**quit**;

Result data & log:

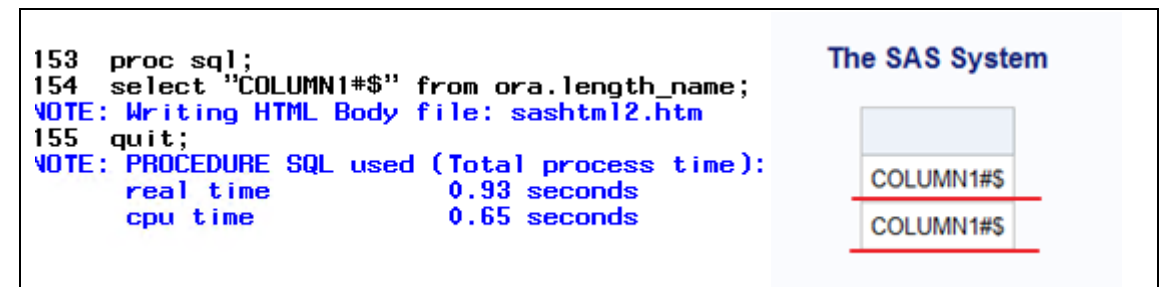

What if we have a column with special chars? How can it be identified correctly? It's easy - just adding the option **dquote** and set the value to ansi. Check the source and result below:

/\* dquote=ansi \*/ **proc sql** dquote=ansi; select "COLUMN1#\$" from ora.length\_name; **quit**;

Result log & data:

```
The SAS System
159
     proc sql dquote=ansi;
    select "COLUMN1#$" from ora.length_name;
160
                                                           COLUMN1#$
    quit;
161
NOTE: PROCEDURE SQL used (Total process time):
                                                                   1
      real time
                            0.06 seconds
                                                                   \overline{2}0.06 seconds
      cpu time
```
### **Gap in length definition between Oracle and SAS**

When we manipulate third-party data in SAS, we definitely should pay attention to its column length. Generally, we define it much shorter than the length definition to avoid data truncation. This is safe though. What if the data actual length is not what we expected, and it exceeds the definition? For instance, we can insert such data which exceeds the column length even if the data are truncated in English SAS session. While we can't achieve the same goal because this will lead to an error by default in non-English SAS session.

Let me give you an example to illustrate. There is an Oracle table definition as follows. Take a look at the column definition of JOB1 and keep it in mind.

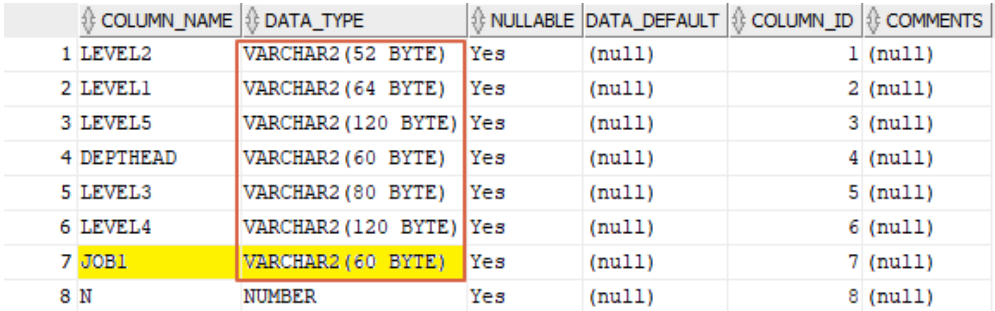

Figure 5.1

When we want to add new rows into an existing SAS table in **English** SAS session, typically code like this: (actual length of **JOB1** column is 101 bytes)

libname ora oracle user=<user> pw=<password>;

**proc sql**;

insert into ora.company values

('BEIJING','International','Ping Lu', '1', 'Marketing', 'Sale', 'Marketing Specialist; Marketing Manager; Marketing Director; Graphic Designer; Marketing Research Analyst', **1**);

**quit**;

It runs successfully even if there is a truncation warning like below.

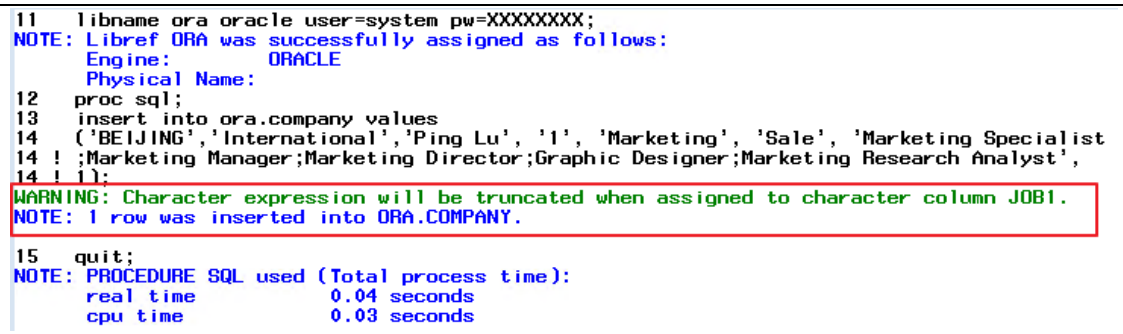

Column JOB1 length is now truncated to 60 bytes which just fits the definition:

|    | VIEWTABLE: Ora.Company |                         |                      |                 |                        |              |                                                                                |   |
|----|------------------------|-------------------------|----------------------|-----------------|------------------------|--------------|--------------------------------------------------------------------------------|---|
|    | LEVEL <sub>2</sub>     | LEVEL1                  | LEVEL5               | <b>DEPTHEAD</b> | LEVEL3                 | LEVEL4       | JOB <sub>1</sub>                                                               | N |
| 38 | <b>NEW YORK</b>        | <b>International Ai</b> | <b>Elaine Dumas</b>  | 2               | SALES/MARKETING        | <b>SALES</b> | <b>INDUSTRY</b>                                                                |   |
| 39 | <b>NEW YORK</b>        | <b>International Ai</b> | Alan Picard          | $\overline{2}$  | SALES/MARKETING        | <b>SALES</b> | <b>RESPONS, TERTIA</b>                                                         |   |
| 40 | <b>NEW YORK</b>        | <b>International Ai</b> | Jean Francois Dumas  | $\overline{2}$  | SALES/MARKETING        | <b>SALES</b> | <b>PUBLIC</b>                                                                  |   |
| 41 | <b>NEW YORK</b>        | <b>International Ai</b> | Peter Caillon        | $\overline{2}$  | SALES/MARKETING        | <b>SALES</b> | <b>AGENCE TERTIARE</b>                                                         |   |
| 42 | <b>NEW YORK</b>        | <b>International Ai</b> | Alan Bentz           | $\overline{2}$  | SALES/MARKETING        | <b>SALES</b> | <b>ASSISTANT</b>                                                               |   |
| 43 | <b>NEW YORK</b>        | <b>International Ai</b> | Richard G. Roach     |                 | <b>TECHN. SERVICES</b> | <b>MIS</b>   | <b>MANAGER</b>                                                                 |   |
| 44 | <b>NEW YORK</b>        | <b>International Ai</b> | Danielle Biabaut     | $\overline{2}$  | <b>TECHN. SERVICES</b> | <b>MIS</b>   | <b>TECH.CONS.</b>                                                              |   |
| 45 | <b>NEW YORK</b>        | <b>International Ai</b> | George H. Ruth       | $\overline{2}$  | <b>TECHN. SERVICES</b> | <b>MIS</b>   | <b>TECH.-CONS</b>                                                              |   |
| 46 | <b>NEW YORK</b>        | <b>International Ai</b> | <b>Michael Gamis</b> | $\overline{2}$  | <b>TECHN. SERVICES</b> | <b>MIS</b>   | <b>ASSISTANT</b>                                                               |   |
| 47 | <b>NEW YORK</b>        | <b>International Ai</b> | <b>Claire Vovant</b> | 2               | <b>TECHN. SERVICES</b> | <b>MIS</b>   | <b>TRANSLATOR</b><br>60 bytes                                                  |   |
| 48 | <b>NEW YORK</b>        | <b>International Ai</b> | <b>Roy Hobbs</b>     | $\overline{2}$  | <b>TECHN. SERVICES</b> | <b>MIS</b>   | TECH, CONS.                                                                    |   |
| 49 | <b>BEIJING</b>         | International           | Ping Lu              |                 | Marketing              | Sale         | <b>Marketing</b><br>Specialist: Marketing<br>Manager; Marketing<br>Director:Gr |   |

Figure 5.2

This is quite common for large data size. We might not be able to guarantee the actual size of whole data is always shorter than length definition since actual data probably are not what we imagined. In this circumstance, we would rather choose to accept truncation than receive rollback error for some columns data when these columns are not key measure.

Now let's run the same code in **non-English** SAS session, see what happens? This row isn't permitted due to the large value length. A rollback is triggered:

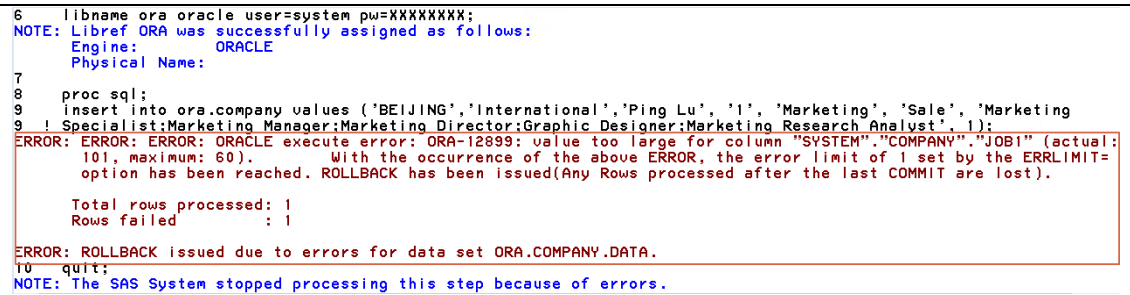

How can we let the row be accepted like in English SAS session? Let's introduce an option - **DBSERVER\_ENCODING\_FIXED**. It is an option for libname statement and supported since 9.4M1. SAS add this option for helping produce the same result as English session when data length exceeds the definition length in DB.

Below is the adjusted libname statement:

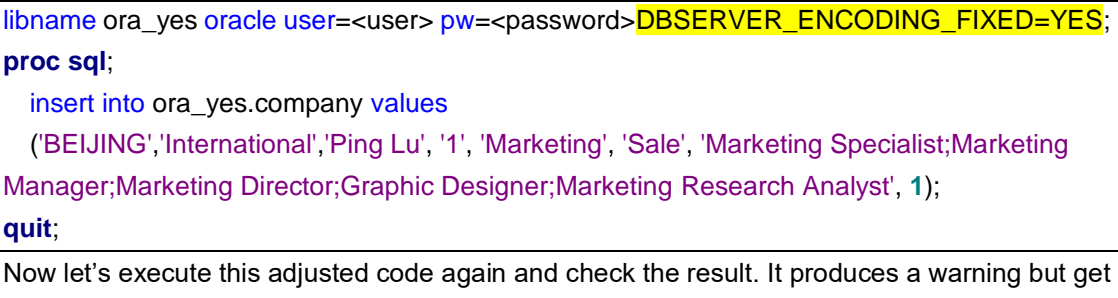

the result correctly inserted.

```
17 libname ora_yes oracle user=system pw=XXXXXXXX DBSERVER_ENCODING_FIXED=YES;
NOTE: Libref ORA_YES was successfully assigned as follows:<br>Engine: ORACLE<br>Physical Name:
19 proc sql;<br>20 insert into ora_yes.company values ('BEIJING','International','Ping Lu', '!', 'Marketing', 'Sale', 'Marketing<br>20 <u>! Specialist:Marketing Manager:Marketing Director:Graphic Designer:Marketing Research Analys</u>
21 quit;<br>NOTE: PROCEDURE SQL used (Total process time):<br>real time 0.06 seconds<br>cpu time 0.03 seconds
```
#### The result is:

|    | VIEWTABLE: Ora yes.Company |                         |                      |                          |                        |              |                                                                    |   |
|----|----------------------------|-------------------------|----------------------|--------------------------|------------------------|--------------|--------------------------------------------------------------------|---|
|    | LEVEL <sub>2</sub>         | LEVEL1                  | LEVEL5               | <b>DEPTHEAD</b>          | LEVEL3                 | LEVEL4       | JOB1                                                               | N |
| 38 | <b>NEW YORK</b>            | <b>International Ai</b> | <b>Elaine Dumas</b>  |                          | SALES/MARKETING        | <b>SALES</b> | <b>INDUSTRY</b>                                                    |   |
| 39 | <b>NEW YORK</b>            | <b>International Ai</b> | Alan Picard          |                          | SALES/MARKETING        | <b>SALES</b> | <b>RESPONS, TERTIA</b>                                             |   |
| 40 | <b>NEW YORK</b>            | <b>International Ai</b> | Jean Francois Dumas  |                          | SALES/MARKETING        | <b>SALES</b> | <b>PUBLIC</b>                                                      |   |
| 41 | <b>NEW YORK</b>            | <b>International Ai</b> | Peter Caillon        |                          | SALES/MARKETING        | <b>SALES</b> | <b>AGENCE TERTIARE</b>                                             |   |
| 42 | <b>NEW YORK</b>            | <b>International Ai</b> | Alan Bentz           | $\overline{\phantom{a}}$ | SALES/MARKETING        | <b>SALES</b> | <b>ASSISTANT</b>                                                   |   |
| 43 | <b>NEW YORK</b>            | <b>International Ai</b> | Richard G. Roach     |                          | <b>TECHN. SERVICES</b> | <b>MIS</b>   | <b>MANAGER</b>                                                     |   |
| 44 | <b>NEW YORK</b>            | <b>International Ai</b> | Danielle Biabaut     | $\overline{2}$           | <b>TECHN. SERVICES</b> | <b>MIS</b>   | TECH.-CONS.                                                        |   |
| 45 | <b>NEW YORK</b>            | <b>International Ai</b> | George H. Ruth       | $\overline{2}$           | <b>TECHN. SERVICES</b> | <b>MIS</b>   | <b>TECH-CONS</b>                                                   |   |
| 46 | <b>NEW YORK</b>            | <b>International Ai</b> | <b>Michael Gams</b>  | $\overline{2}$           | <b>TECHN. SERVICES</b> | <b>MIS</b>   | <b>ASSISTANT</b>                                                   |   |
| 47 | <b>NEW YORK</b>            | <b>International Ai</b> | <b>Claire Vovant</b> | $\overline{2}$           | <b>TECHN. SERVICES</b> | <b>MIS</b>   | <b>TRANSLATOR</b><br>60 bytes                                      |   |
| 48 | <b>NEW YORK</b>            | <b>International Ai</b> | <b>Roy Hobbs</b>     |                          | <b>TECHN. SERVICES</b> | <b>MIS</b>   | <b>TECH. CONS.</b>                                                 |   |
| 49 | <b>BEIJING</b>             | International           | Ping Lu              |                          | Marketing              | Sale         | Marketing Specialist: Marketing<br>Manager: Marketing Director: Gr |   |

Figure 5.3

DBSERVER\_ENCODING\_FIXED specify whether Oracle database encoding is a fixed width. It has 2 possible values – YES or NO. YES indicates that database table column lengths in characters are a fixed width. Use this setting to adjust byte lengths within SAS for any database column lengths that are specified in bytes. The number of characters is calculated by dividing the byte length by the value in DBSERVER\_MAX\_BYTES=. We can adopt this option when we need to manipulate data when length exceeds the length defined. Just keep in mind the truncation issue it might lead to. It is just a temporary solution for manipulating large-length data instead of a best approach. For these data, the best approach is to set the length as long as possible at definition stage.

## **Joining 2 tables from different RDBMS: dbmaster**

Imaging a scenario which might be quite common in daily work. You have table1 from Oracle database, and table2 from DB2 database. You want to join these 2 tables, but you also worry about the performance issue this might cause.

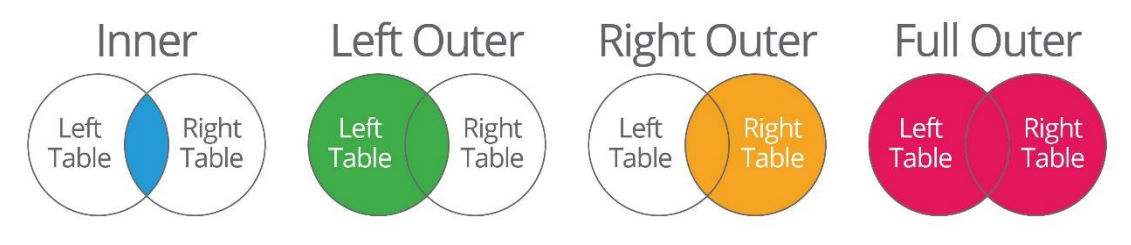

Figure 6.1

This time you can finish the join by virtue of dbmaster option – use this option to specify which table reference in a join is the larger table. This can improve performance by eliminating the processing that is normally performed to determine this information. However, this option is ignored when outer joins are processed.

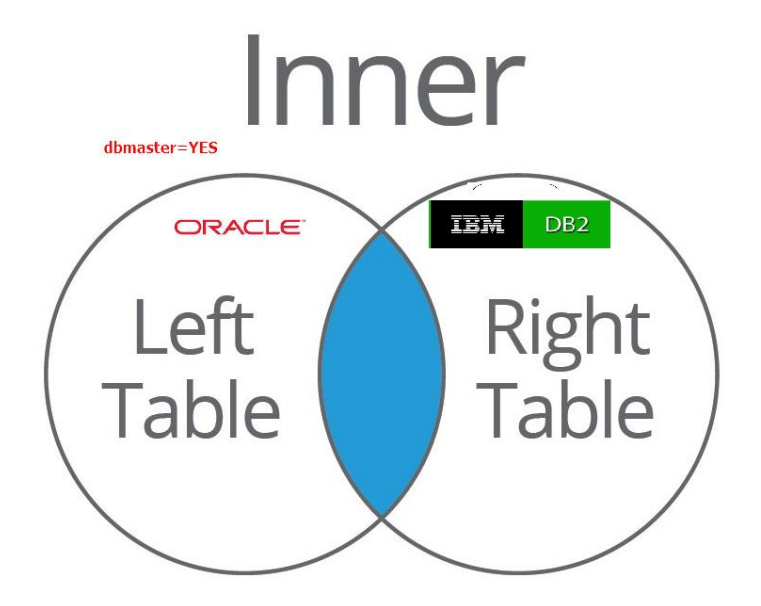

### Figure 6.2

libname mydblib1 oracle user=<user> pw=<password> path='myorapath'; /\*database 1 \*/ libname mydblib2 db2 user=<user> pw=<password> path='mydb2path'; /\*database 2 \*/

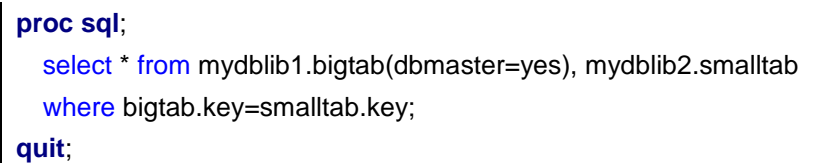

## **Order! Order!**

Sometimes it is more efficient to extract or copy DBMS data to a SAS data file than to repeatedly read the data from DBMS. SAS data files are organized to provide optimal performance with PROC and DATA steps. Programs that use SAS data files often outperform SAS programs that read DBMS data.

Consider a scenario, we need to sort the dataset after extract from DBMS. But we know the sort rules for SAS and for DBMS might be different (this is always true). We can specify the sort rule by using option: SORTPGM. Below table explains the option possible value and their meaning:

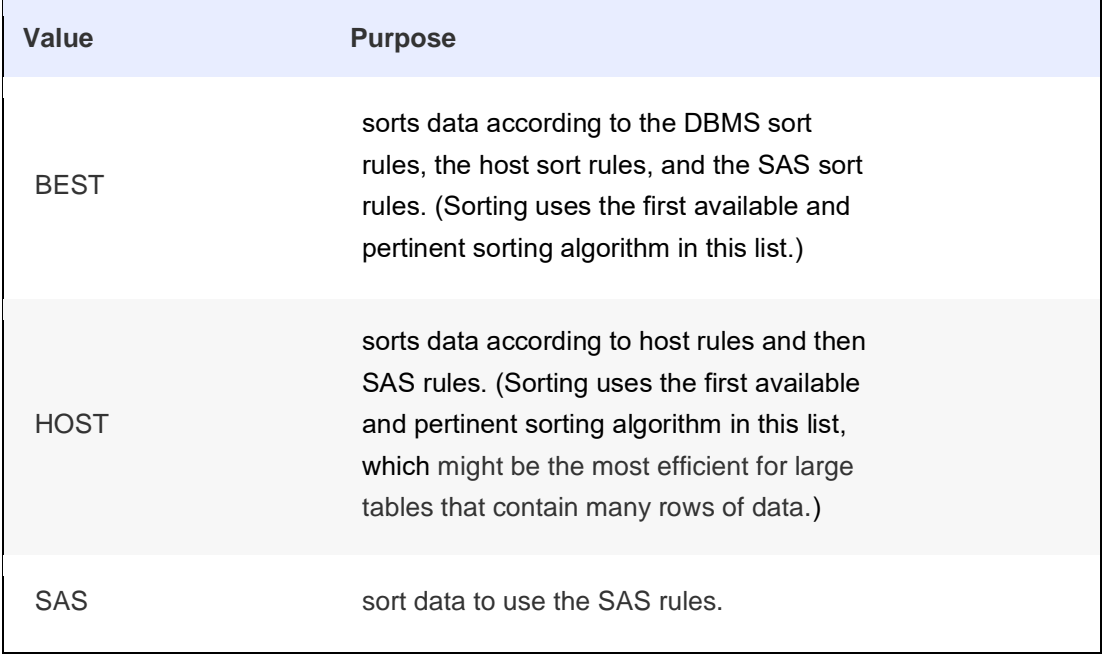

Table 7.1

### **Audit the world**

We always have the requirement that we want to check the detail of code processing especially when error or warning happens. SASTRACE and SASTRACELOC options are specific to SAS/ACCESS software. This series of option is a very powerful tool to use when we want to see the commands that SAS/ACCESS sent to our DBMS. It is DBMS-specific. However, most SAS/ACCESS engines show you statements like SELECT or COMMIT as the DBMS processes them for the SAS application.

This is the option definition:

SASTRACE= ',,,d' | ' ,,d,' | ' d,' | 'd,,,' | ',,,db' | ' ,,,s' | ' ,,,sa' | ',,t,'

SASTRACELOC=stdout | SASLOG | FILE 'path-and-filename';

Let's see the option usage for most common value:

**',,,d'** specifies that all SQL statements that are sent to the DBMS are sent to the log. Here are the applicable statements:

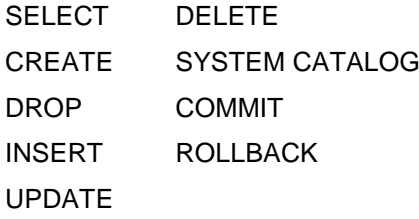

For engines that do not generate SQL statements, API calls and all parameters are sent to the log.

Following is a simple example:

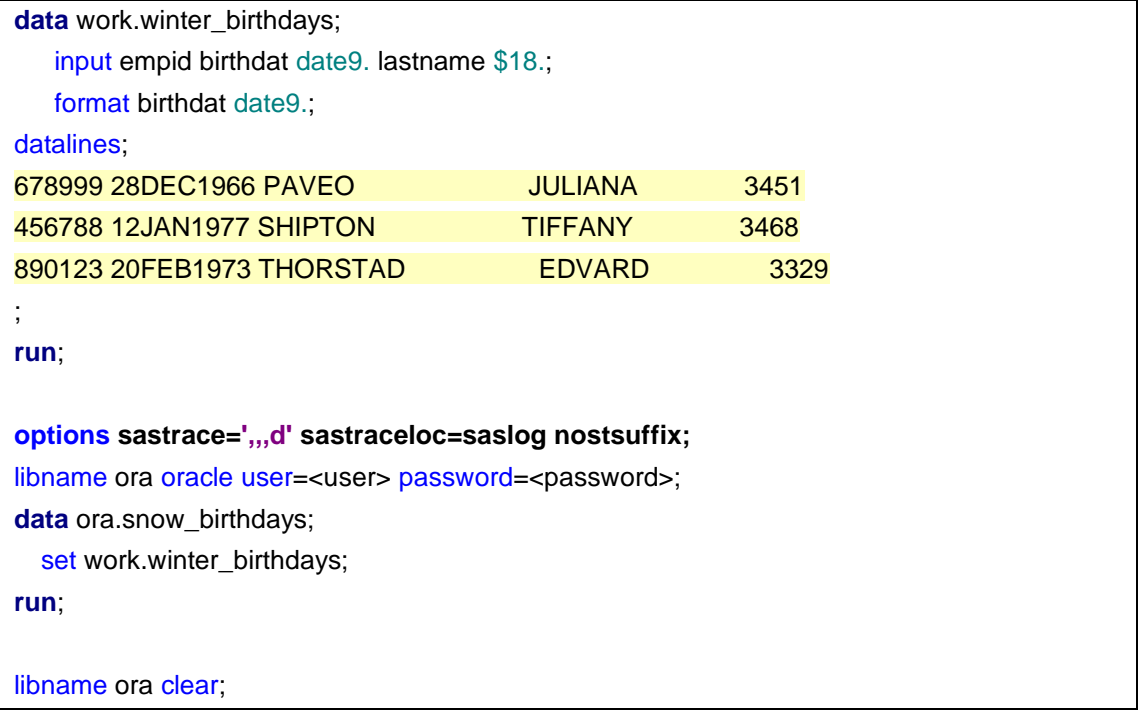

We can see the log info with SASTRACE option enabled:

```
options sastrace=',,,d' sastraceloc=saslog nostsuffix;<br>libname ora oracle user=system password=XXXXXXXX;
18
19
NOTE: Libref ORA was successfully assigned as follows:<br>Engine: 0RA was successfully assigned as follows:
        Engine:
        Physical Name:
20
21
       data ora.snow_birthdays;
22
          set work.winter_birthdays;
23
       run."
DRACLE_1: Prepared: on connection 1<br>SELECT * FROM SNOW_BIRTHDAYS
NOTE: SAS variable labels, formats, and lengths are not written to DBMS tables.
<mark>DRACLE_2: Executed: on connection 2</mark><br>CREATE TABLE SNOW_BIRTHDAYS(empid NUMBER ,birthdat DATE,lastname VARCHAR2 (72))
DRACLE_3: Prepared: on connection 2
|INSERT ||NTO_SNOW_BIRTHDAYS_(empid,birthdat,lastname)    VALUES<br>|INSERT ||NTO_SNOW_BIRTHDAYS_(empid,birthdat,lastname)    VALUES_________________<br>|(:empid,TO_DATE(:birthdat,'DDMONYYYY','NLS_DATE_LANGUAGE=American'),:lastn
NOTE: There were 3 observations read from the data set WORK.WINTER_BIRTHDAYS.
DRACLE_4: Executed: on connection 2
INSERT statement ORACLE 3
DRACLE: *-*-*-*-*-*-* COMMIT *-*-*-*-*-*-*
NOTE: The data set ORA.SNOW_BIRTHDAYS has 3 observations and 3 variables.<br>ORACLE: *-*-*-*-*-*-* COMMIT *-*-*-*-*-*-*
NOTE: DATA statement used (Total process time):<br>real_time 0.17 seconds
        cpu time
                                      0.06 seconds
24
25
       libname ora clear;
NOTE: Libref ORA has been deassigned.
```
### **Conclusion**

When dealing with issue related to external data interaction, make sure you use the right SAS statement and options. Although SAS/ACCESS has made it very easy for programmers to accomplish tasks that access external data, there are still some quite useful advanced options deserving your attention. And these options really can make a difference, even simple ones like adopting a sort rule or importing files with correct column names. So, remember to flip thru the documentation specific to your version of SAS.

### **References**

SAS/ACCESS® 9.4 Interface to PC Files: Reference, Fourth Edition SAS/ACCESS® 9.4 for Relational Databases: Reference, Ninth Edition SAS® 9.4 SQL Procedure User's Guide, Fourth Edition

## **Acknowledgments**

I would like to express my gratitude to all those who review this paper and give valuable comments.

Specially, I would like to extend my sincere gratitude to my Manager, Han Liu and Director, Jungle Cheng, for their constant encouragement and valuable guidance on my thesis. I am deeply grateful of their help in the completion of this thesis.

## **Contact Information**

Your comments and questions are valued and encouraged. Contact the author at:

Name: Ping Lu Enterprise: SAS Research and Development (Beijing) Co., Ltd. Address: Motorola Plaza, No. 1 Wang Jing East Road City, State ZIP: Beijing, 100102 Work Phone: (8610) 83193355-3812 Fax: (8610) 6310-9130 E-mail: Ping.Lu@sas.com Web: www.sas.com

SAS and all other SAS Institute Inc. product or service names are registered trademarks or trademarks of SAS Institute Inc. in the USA and other countries. ® indicates USA registration.

Other brand and product names are trademarks of their respective companies.